# LING 408/508: Computational Techniques for Linguists

Lecture 18

# Today's Topic

- DOM (Document Object Model)
	- writing code in the console
	- writing code in <script>
	- triggering code with <br/>button>
- Homework 7

```
<! DOCTYPE HTML PUBLIC "-//IETF//DTD HTML//EN">
<html> <head>
<title></title>
\langlehead\rangle<body>
\langle h1 \rangle \langle h1 \rangle\text{thr}<address></address>
\leq!-- hhmts start --><!-- hhmts end -->
</body> </html>
```
### • HTML document • Tree representation

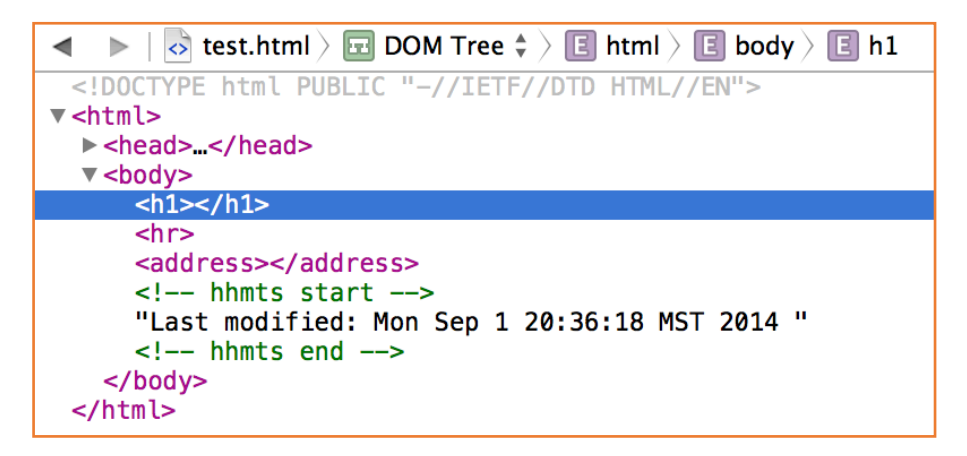

html: document.documentElement body: document.body

Properties for traversing the DOM:

- *e*.childNodes
	- children of element el as an array, e.g. childNodes[0]
- *e*.children
	- element nodes only (excludes text nodes)
- *e*.firstChild
- *e*.lastChild
- *e*.parentNode
- *e*.nextSibling
- *e*.previousSibling

Object properties:

- *e*.nodeType
	- $\cdot$  1 = element, 3 = text
- *e*.nodeName
	- uppercase
- *e*.innerHTML
	- for element nodes
	- value is html as text
	- writeable
- *e*.nodeValue
	- for text nodes
		- (null: for element nodes)
	- writeable

#### New content:

- document.createElement(tag)
	- $tag = 'div', 'p' etc.$
	- creates new DOM element
- document.createTextNode(text)
	- creates new DOM element of type text

### For non-HTML elements:

- document.createElementNS(NS,tag)
	- NS = Namespace URL identifier
	- e[.g. http://www.w3.org/2000/s](http://www.w3.org/2000/svg)vg and tag "rect" (rectangle)

Place new\_el:

- e.appendChild(new\_el)
	- new\_el is inserted as last child of el
- e.insertBefore(new el,next el)
	- new el inserted as previous sibling of next el
	- el is common parent
- e.removeChild(child el)
	- child\_el is deleted
	- el is parent
- e.replaceChild(new el,child el)
	- new el replaces child el
	- el is parent

#### Old way:

- document.write(text)
- document.writeln(text)
	- adds a newline

- Let's modify sample.html by Javascript
- Steps on the console:
	- 1. get document body
	- 2. create a text node
	- 3. append it to the end of the body
- Make it a program:
	- put the code in a <script>

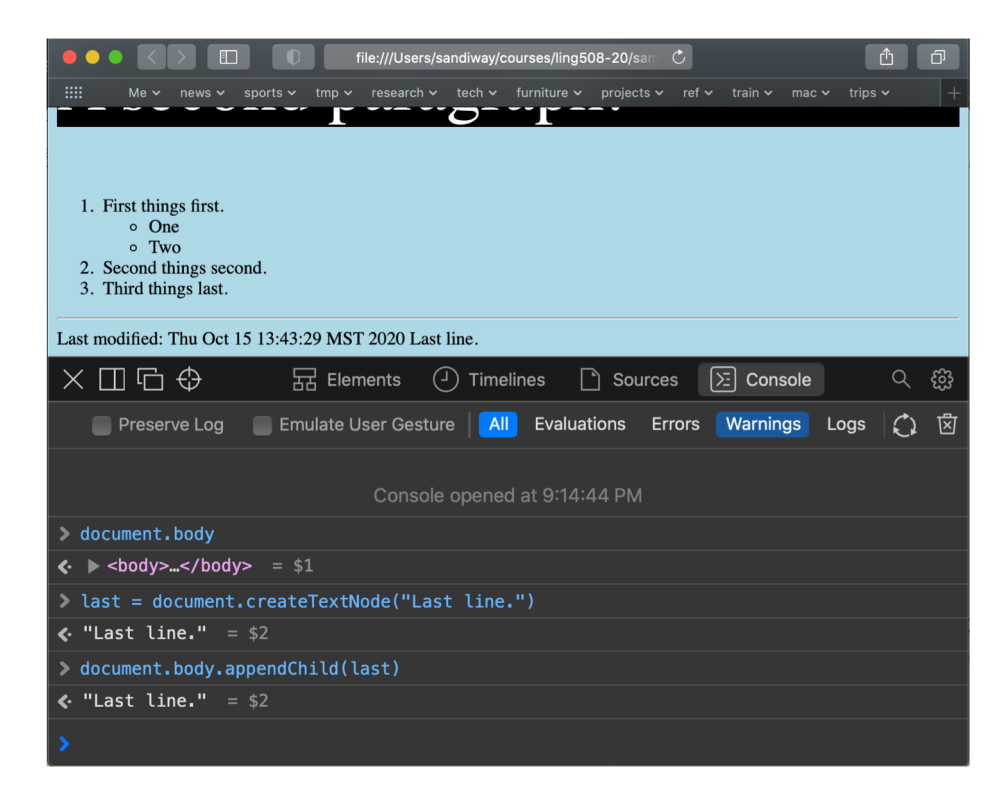

- Let's modify sample.html by Javascript
- Steps on the console:
	- 1. get document body
	- 2. create a text node
	- 3. append it to the end of the body
- Make it a program:
	- put the code in a <script>

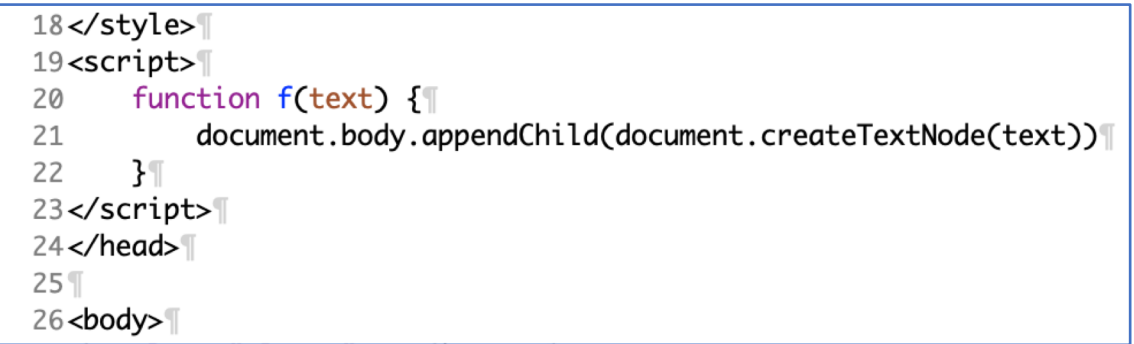

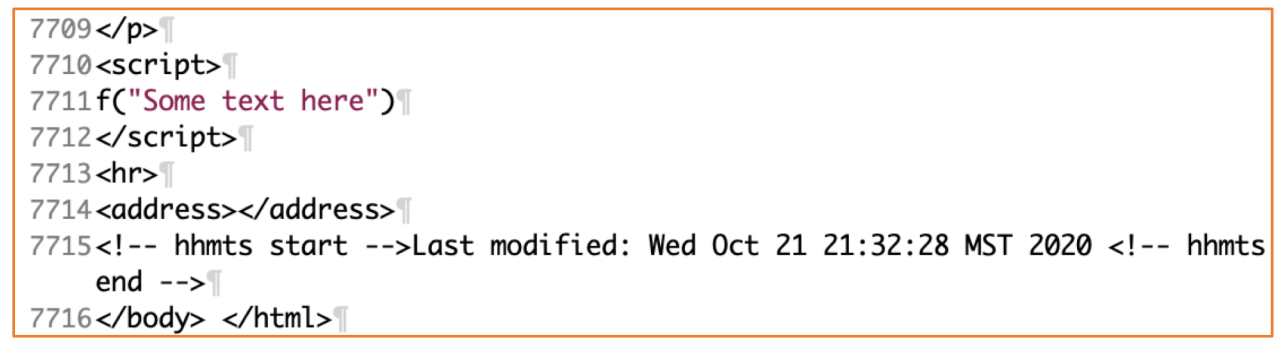

 $\overline{2}$  $\overline{2}$  $\overline{2}$ 

- Let's modify sample.html by Javascript
- Steps on the console:
	- 1. get document body
	- 2. create a text node
	- 3. append it to the end of the body
- Make it a program:
	- put the code in a <script>
	- trigger it with a <button>
		- [https://www.w3schools.com/jsr](https://www.w3schools.com/jsref/event_onclick.asp)e f/event\_onclick.asp

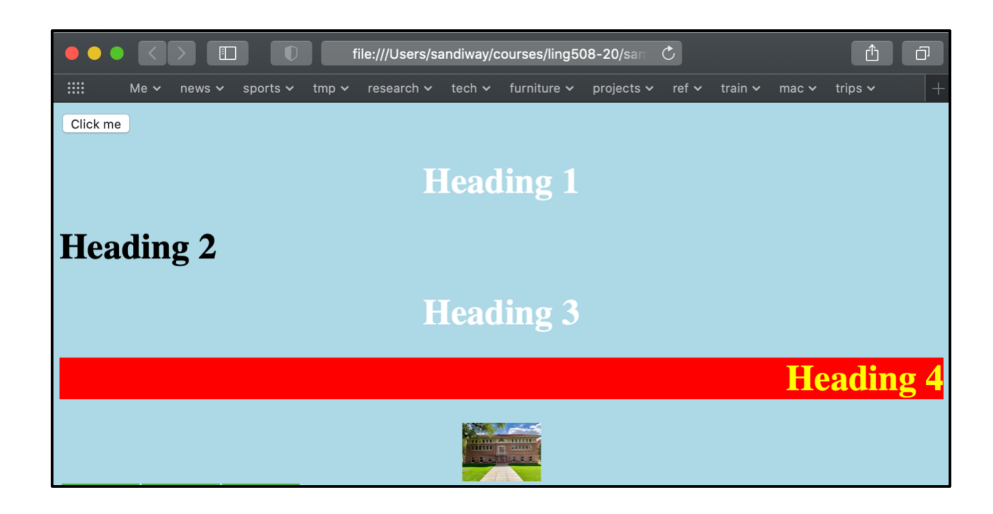

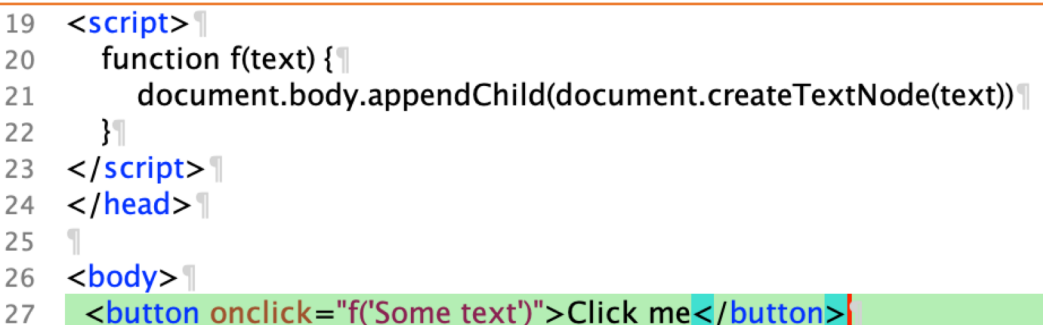

onclick="TCSOMe"text")">Click me

Locating an element:

- document.getElementById(id)
	- useful if you have named the document element using the id='Name' property
- document.getElementsByTagName(tag)
	- all document elements of type tag
	- returns an array
- e.getElementsByTagName(tag)
	- all elements of type tag under el
	- returns an array
- document.getElementsByName(name)
	- useful for elements that support name='Name'
- (document|e).getElementsByClassName(class)
- (document | e).querySelector(query)
	- example query 'BODY > UL > LI'
	- '>' means immediately dominates
	- returns first matching element
- (document | e).querySelectorAll(query)
	- returns an array

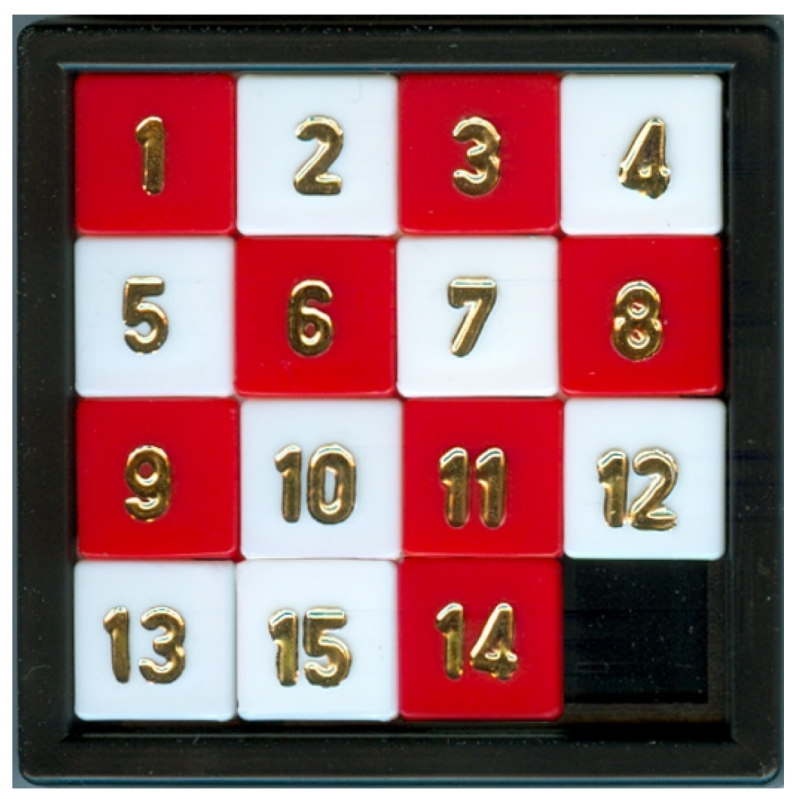

Image from wikipedia

Write a html/Javascript program that simulates the 15 puzzle.

### **Tasks/Questions:**

- 1. It should bring up a html page that allows the user to manually click on and move the tiles
- 2. It should be able to initially jumble the tiles
	- **Hint**: use the Math.random() method from last lecture
- 3. It should recognize and print a message when the user solves the puzzle

### Example:

### **15 Puzzle**

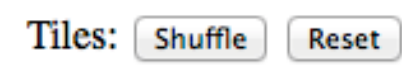

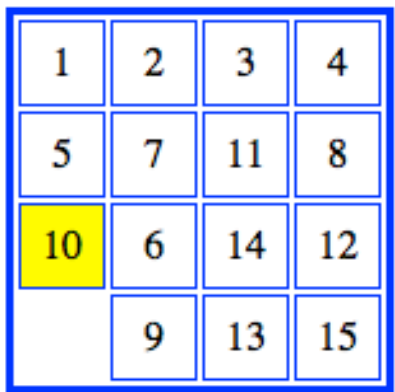

### **15 Puzzle**

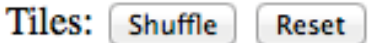

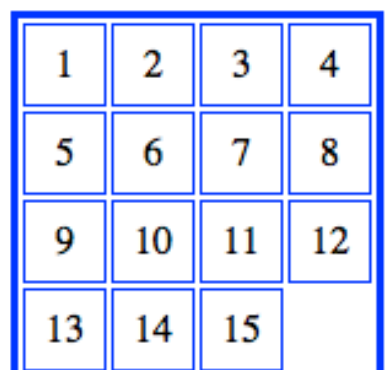

### Solved!

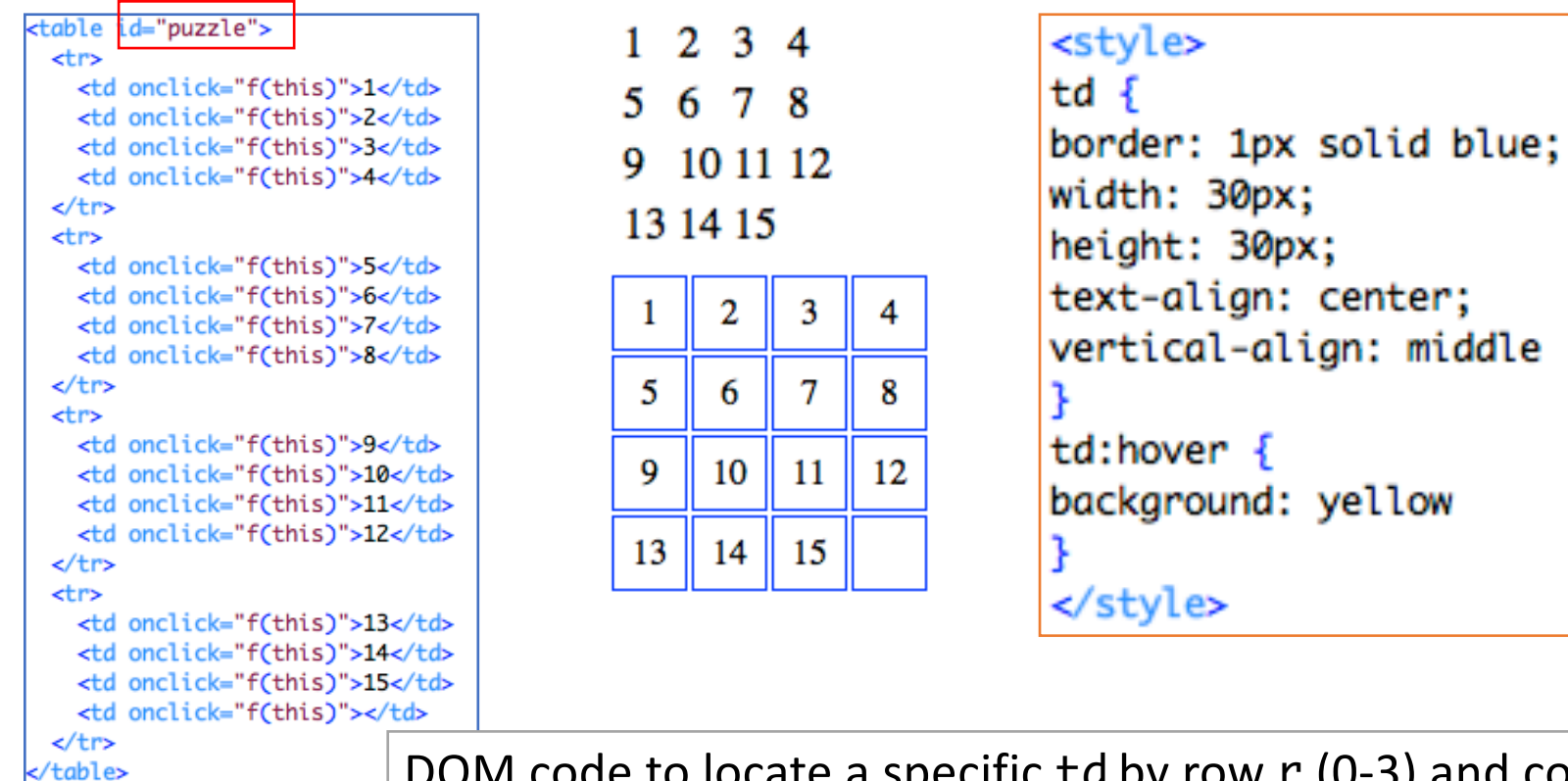

DOM code to locate a specific td by row r (0-3) and col number c (0-3): document.getElementById("puzzle").rows[r].cells[c];

• Table layout: **table cell:**

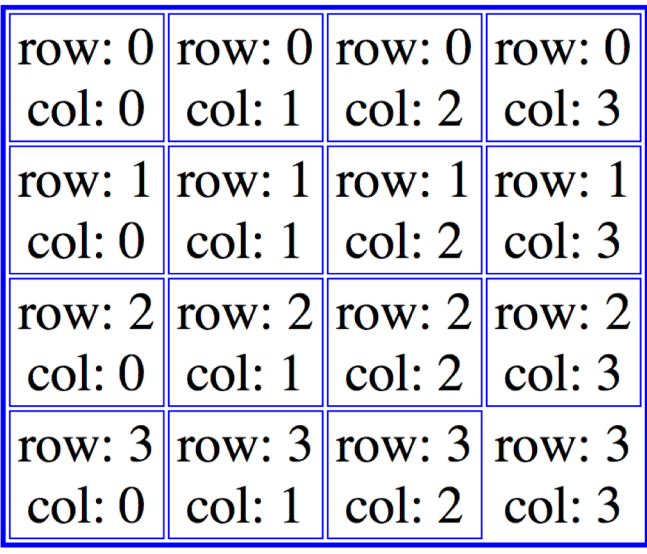

<td onclick="f(this)">..</td>

```
<script>
function f(e) {
  .. code ..
}
</script>
```
**row number:** 

<sup>e</sup>.parentElement.rowIndex

**column number:** 

e.cellIndex

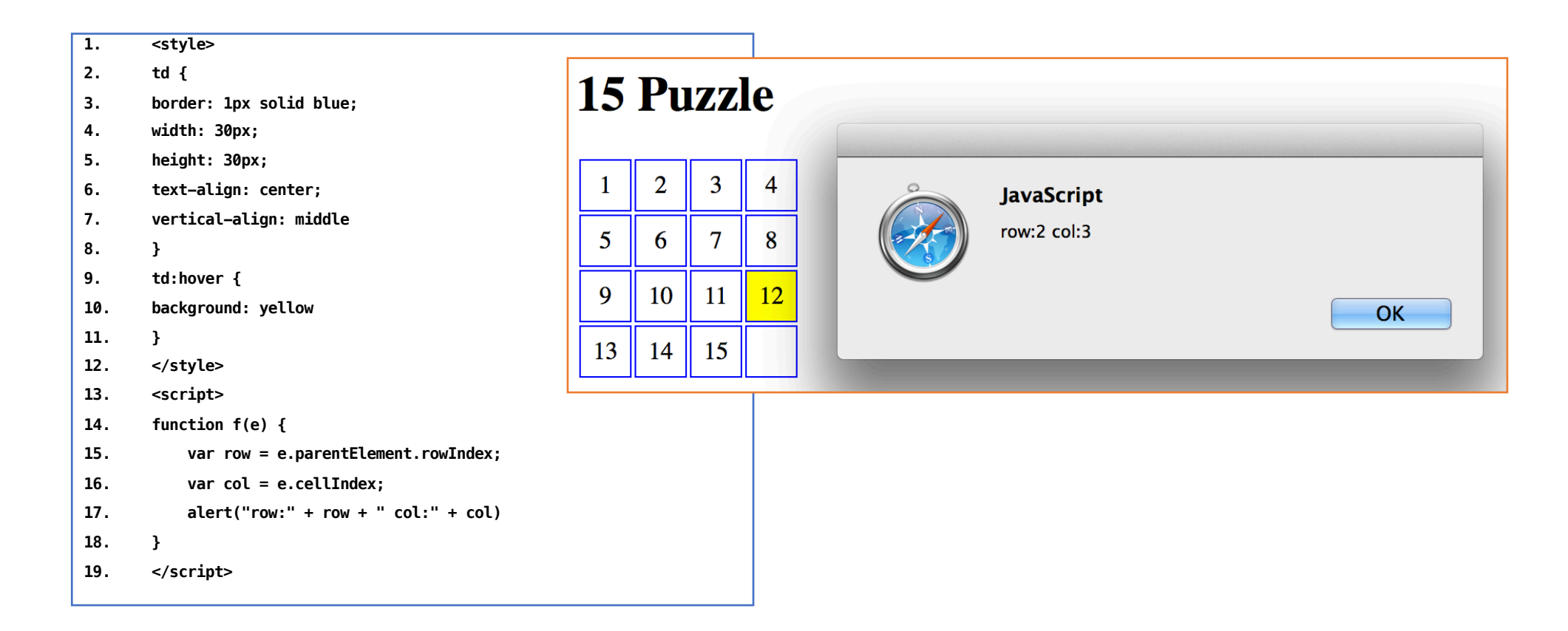

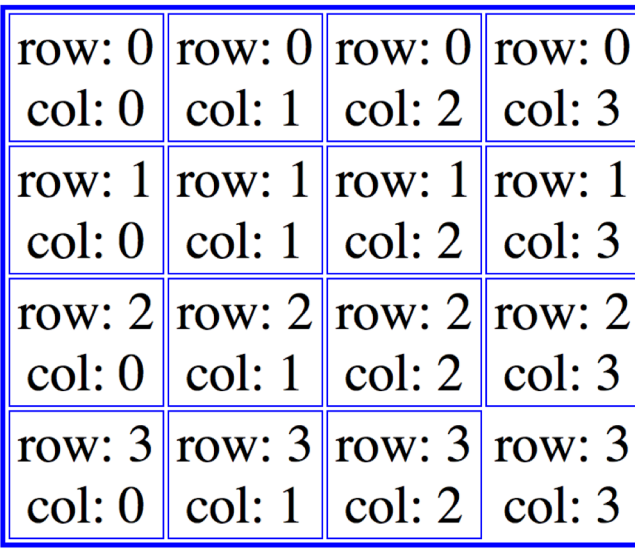

• Table layout: • You're going to have to do some arithmetic…

### • Hint:

```
<script>
var empty_{row} = 3;var empty\_col = 3;</script>
```
- **Example**: suppose the empty cell is row:2 col:1
- *Which cells can move into the empty cell?*
- Hint:
	- write a function can\_move(e) that returns true/false depending on whether that number (when clicked) can move into the empty cell.
- Hint:
	- **Math.abs(x)** might be a useful method

- Your goal is to define that function f to simulate moving the tiles:
	- <td onclick="f(this)">1</td>
	- What is the *this* argument?

```
function f(e) {
   if (e.style.color == "red") {
        e.style.color = "black"
    } else
        e. style. color = "red";
```
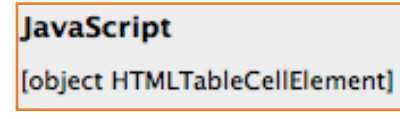

- What can you do with the object?
	- set attribute values, e.g.
	- set content, e.g. *e*.innerHTML = "3"
	- find row and column numbers (*see earlier slides*)

<table id="puzzle"> <tr> <td onclick="f(this)">1</td> <td onclick="f(this)">2</td> <td onclick="f(this)">3</td> <td onclick="f(this)">4</td>  $\epsilon$ /tr>  $str<sub>2</sub>$ <td onclick="f(this)">5</td> <td onclick="f(this)">6</td> <td onclick="f(this)">7</td> <td onclick="f(this)">8</td>

 $\epsilon$ /tr>

```
<tr>
 <td onclick="f(this)">9</td>
 <td onclick="f(this)">10</td>
```
<td onclick="f(this)">11</td> <td onclick="f(this)">12</td>

```
\langle/tr>
```
 $str<sub>2</sub>$ 

```
<td onclick="f(this)">13</td>
 <td onclick="f(this)">14</td>
 <td onclick="f(this)">15</td>
 <td onclick="f(this)"></td>
\langle/tr>
table>
```
• Note:

tricky!

- the innerHTML property of this TableCell is undefined!
- i.e. there is no document.getElementById("puzzle").rows[3].cells[3].inn erHTML
- Solution: put a real "space" in there
- can also use HTML nonbreaking space:  $\&n$ nbsp;

- Attempt this before next class
- Next class, let's talk about residual problems you might have
- Due date (special):
	- next Wednesday midnight